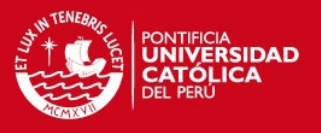

### **Anexo 1: Pruebas en el dedo Pulgar**

A continuación se presenta la respuesta al escalón del sistema, se observa que se asemeja a un sistema de segundo orden. Para hallar los parámetros de referencia PID del sistema se utilizó la herramienta Matlab para luego realizar pruebas sobre la planta con el fin de obtener los parámetros más apropiados. En la figura 1, se presenta la respuesta al escalon de la planta, la cual se simulará en Simulink con el fin de obtener mediante la herramienta de ayuda de sintonización del Matlab los parámetros.

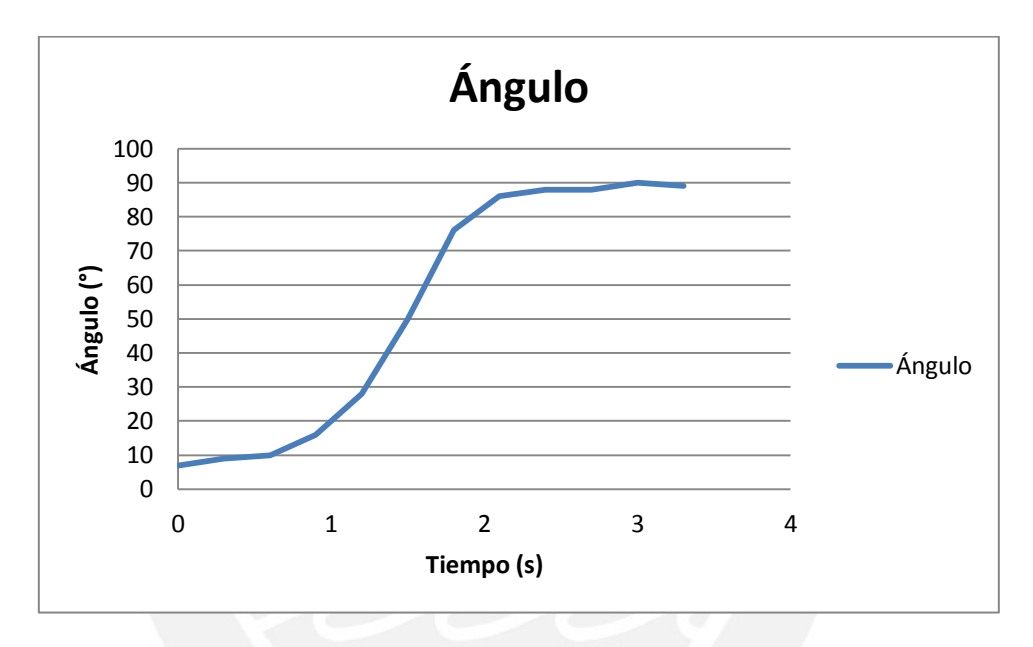

Figura 1: Respuesta al escalón de la planta. Fuente: Elaboración propia

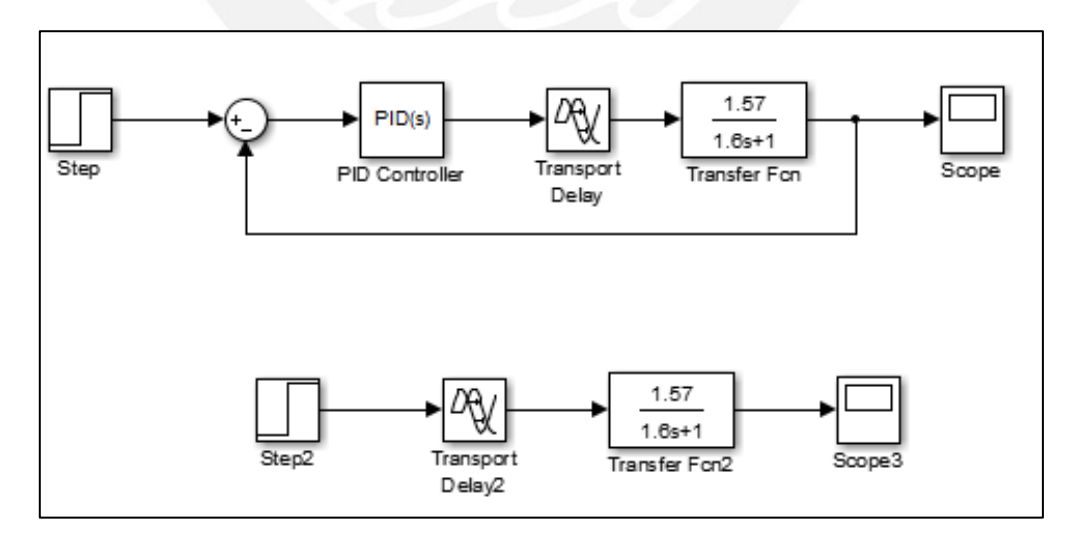

Figura 2: Simulación para la obtención de los parámetros PID. Fuente: Elaboración propia

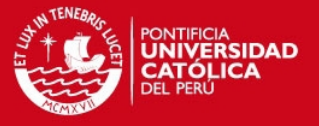

Los parámetros de la simulación son los siguientes:

Kp= 0.9

 $Ki=0.54$ 

Kd=0.13

Para discretizar los parámetros debemos elegir el tiempo de muestreo aplicando el criterio mencionado en [45]:

$$
\frac{1}{15} * T_{95\%} < T < \frac{1}{4} * T_{95\%}
$$

Dónde:

 $T_{95\%}$ : Tiempo que demora a llegar al 95% de su valor final

T: Periodo de muestreo

Según la gráfica, en la figura ,3 podemos observar que el tiempo que demora en llegar al 95% de su valor final es de 1.4 segundos. Aplicando la formula el tiempo de muestreo debe estar entre 0.35 y 0.093 segundos. Como en el caso del dedo índice se tomará como tiempo de muestreo 300 ms.

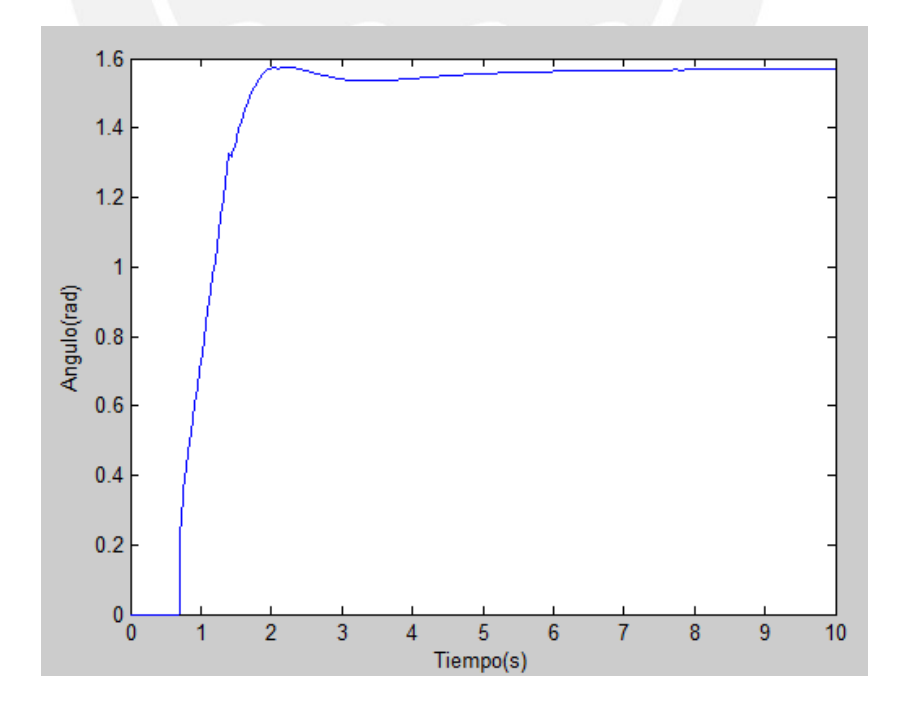

Figura 3: Respuesta del sistema real sintonizado respecto al tiempo. Fuente: Elaboración propia

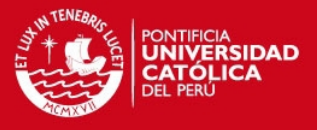

Entonces los valores de los parámetros sintonizados serán:

 $Kp = 0.9$ 

 $Ki=0.16$ 

 $Kd = 0.43$ 

Realizando pruebas sobre la planta para afinar estos parámetros y obtener un tiempo de subida aproximadamente de 1.3 segundos, similar al tiempo que demora un dedo en realizar estos movimientos, se obtuvieron los siguientes:

Kp= 0.87

Ki=0.15

Kd=0.39

Se realizaron pruebas a diferentes ángulos y con otros pesos a los mostrados en el documento principal con el fin de comprobar el funcionamiento del sistema y control.

En la siguiente figura se muestra la variación del ángulo final entre 20 y 22 grados, en la figura 5, se muestra los valores captados por el sensor al momento de la realización de la prueba.

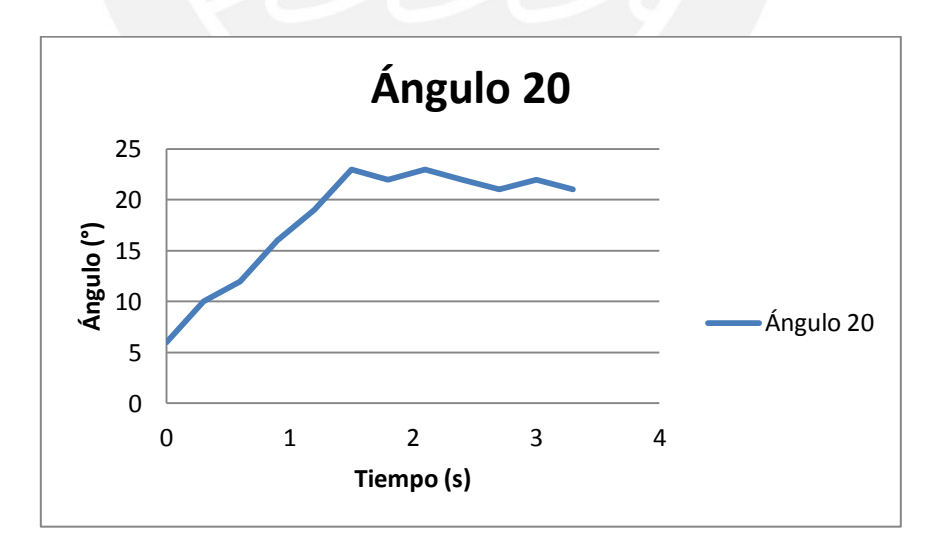

Figura 4: Kp=0.87, Ki=0.15, Kd=0.39. Fuente: Elaboración propia

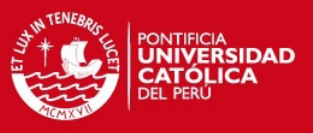

| ෙ COM3 (Arduino Mega or Mega 2560) |  |                               |  |                        |
|------------------------------------|--|-------------------------------|--|------------------------|
|                                    |  |                               |  |                        |
|                                    |  | analog input: 275.00000000000 |  | degrees: 20.0000000000 |
|                                    |  | analog input: 274.0000000000  |  | degrees: 21.0000000000 |
|                                    |  | analog input: 275.0000000000  |  | degrees: 20.0000000000 |
|                                    |  | analog input: 273.0000000000  |  | degrees: 22.0000000000 |
|                                    |  | analog input: 275.0000000000  |  | degrees: 20.0000000000 |
|                                    |  | analog input: 275.0000000000  |  | degrees: 20.0000000000 |
|                                    |  | analog input: 273.0000000000  |  | degrees: 22.0000000000 |
|                                    |  | analog input: 275.0000000000  |  | degrees: 20.0000000000 |

Figura 5: Kp=0.87, Ki=0.15, Kd=0.39. Fuente: Elaboración propia

Pruebas con pesa de 200gr en el dedo pulgar, en las gráficas podemos observar que el error en estado estable aumenta en 3 grados más en comparación de la prueba sin error.

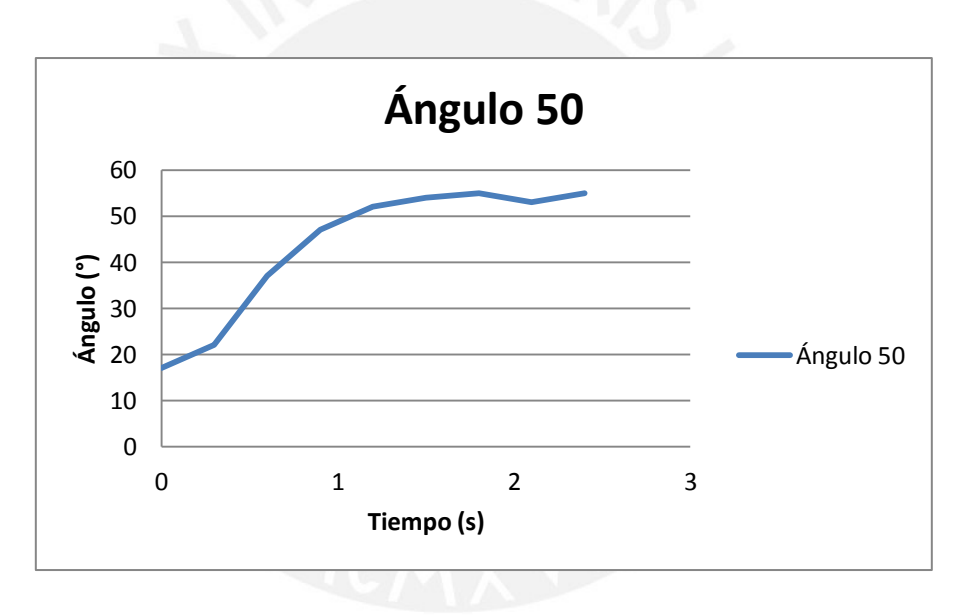

Figura 6: Kp=0.87, Ki=0.15, Kd=0.39. Fuente: Elaboración propia

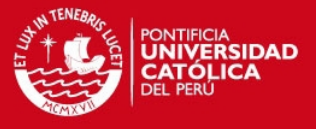

#### **Anexo 2: Programación**

#include <LiquidCrystal.h>

LiquidCrystal lcd(8, 9, 4, 5, 6, 7);

int  $\text{lcd\_key} = 0$ ;

int adc\_key\_in =  $0$ ;

int left=0; //decenas

int right=0; //unidades

int N=0;// variable de ángulo final

int cont=0;

#define btnRIGHT 0

#define btnUP 1

#define btnDOWN 2

#define btnLEFT 3

#define btnSELECT 4

#define btnNONE 5

int read\_LCD\_buttons(){ //Lectura de los botones

adc\_key\_in = analogRead(0);  $\frac{1}{2}$  Lectura del valor del sensor

if (adc\_key\_in > 1000) return btnNONE;

if (adc\_key\_in < 50) return btnRIGHT;

if (adc\_key\_in < 195) return btnUP;

if (adc\_key\_in < 380) return btnDOWN;

if (adc\_key\_in < 555) return btnLEFT;

if (adc\_key\_in < 790) return btnSELECT;

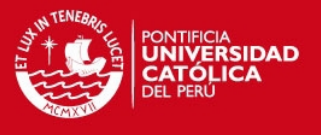

return btnNONE; // si no se presiona ningun boton retorna btnNONE

}

void setup(){

Serial.begin(9600); //inicializamos la comunicacion serial con el motivo de visualizar los valores leidos por el sensor

int freq=1000; //inicializamos el Duty cycle a una frecuencia de 1000 Hz

int duty;

long top;

long aux;

long N=256;

long Fclock=16000000;

pinMode(2, OUTPUT);

pinMode(3, OUTPUT);

pinMode(11, OUTPUT);

pinMode(12, OUTPUT);

pinMode(22,OUTPUT);

aux=Fclock/(freq\*N) -1;

ICR3=aux;

ICR1=aux;

TCCR3A=0;

TCCR3B=0;

TCCR3C=0;

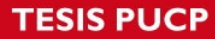

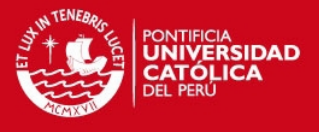

TCCR1A=0;

TCCR1B=0;

TCCR1C=0;

TCCR3A = \_BV(COM3A1) |\_BV(COM3B1)|\_BV(COM3C1) | \_BV(WGM31);

TCCR3B = \_BV(WGM33) | \_BV(WGM32) | \_BV(CS32);

TCCR1A = \_BV(COM1A1) |\_BV(COM1B1)|\_BV(COM1C1) | \_BV(WGM11);

TCCR1B = \_BV(WGM13) | \_BV(WGM12) | \_BV(CS12);

lcd.begin(16, 2); // inicializamos la libreria

lcd.setCursor(0,0); // configura la posición del corsor en el LCD

lcd.print("Bienvenidos"); // Impresión del mensaje en el LCD

lcd.setCursor(0,1);

lcd.print("Press select");

```
}
```

```
void loop() {
```

```
lcd_key = read_LCD_buttons();
```

```
lcd_key = read_LCD_buttons();
```
switch(lcd\_key)

{

```
 case btnSELECT:
```
{

lcd.clear();

lcd.setCursor(0,0);

lcd.print("ING ANGULO");

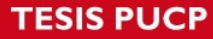

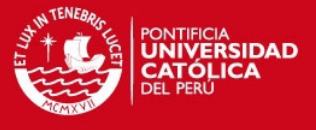

```
 lcd.setCursor(0,1); 
    lcd.print("ING POS FIN");
     eleccion(); 
     break; 
    } 
} 
} 
void eleccion(){ 
double ei=0;// variables del PID 
double eant=0;// variables del PID 
double dut;// variables del PID 
double er=0;// variables del PID 
double Ki;// variables del PID 
double Kp;// variables del PID 
double Kd;// variables del PID 
double duty;// variables del PID 
double e;// variables del PID 
double ed;// variables del PID 
double ef;// variables del PID 
double sensor1; 
lcd.setCursor(0,0); 
 lcd_key = read_LCD_buttons();
```
while(true)

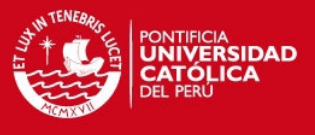

```
 {
```

```
 lcd_key = read_LCD_buttons();
```
switch(lcd\_key)

{

case btnUP:

```
 {
```
lcd.clear();

lcd.setCursor(0,0);

lcd.print("INGRESA ANG");

goto numero;

break;

}

```
 case btnDOWN:
```
{

```
 lcd.clear();
```
lcd.setCursor(0,0);

lcd.print("POS DEF");

goto alternativas;

break;

```
 } 
     } 
 }
```
numero:

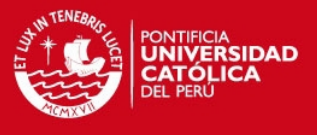

```
 while(true)
```

```
 { 
  lcd_key = read_LCD_buttons(); 
  switch(lcd_key) 
  { 
  case btnLEFT: 
  { 
    left=left+1; 
    delay(300); 
   break; 
     } 
  case btnRIGHT: 
     { 
     right=right+1; 
     delay(300); 
     break; 
      } 
   case btnUP: 
   {
   lcd.clear(); 
   lcd.setCursor(0,0); 
   lcd.print("realizando"); 
   N=left*10+right;
```
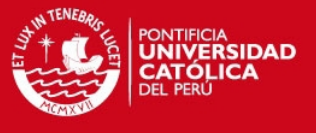

 goto sintonizacion2; //Manda la variable final leida del LCD a la funcion sintonización 2 con el fin de empezar con el PID del dedo pulgar

break;

}

case btnSELECT:

lcd.clear();

lcd.setCursor(0,0);

lcd.print("realizando");

N=left\*10+right;

 goto sintonizacion; //Manda la variable final leida del LCD a la funcion sintonización con el fin de empezar con el PID del dedo indice

break;

```
 }
```
N=left\*10+right;

```
 lcd.setCursor(0,1);
```
lcd.print(N);

}

alternativas:

delay(300);

lcd.clear();

lcd.setCursor(0,0);

lcd.print("SUBIR INDICE");

lcd.setCursor(0,1);

{

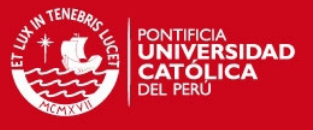

```
 lcd.print("SUBIR PULGAR");
while(true) 
 { 
 lcd_key = read_LCD_buttons();
   switch(lcd_key) 
   case btnUP: 
  { lcd.clear();
  lcd.setCursor(0,0); 
  lcd.print("SUB INDICE"); 
  N=45; 
 goto sintonizacion; 
break;
   } 
   case btnRIGHT: 
   { 
  lcd.clear(); 
  lcd.setCursor(0,0); 
  lcd.print("MOVI. AVANZ 1"); 
  lcd.setCursor(0,1); 
  lcd.print("MOVI. AVANZ 2"); 
  delay(200);
    while(true)
```

```
TESIS PUCP
```
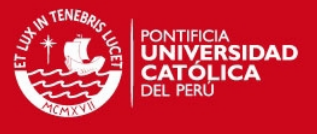

```
 {
```
{

```
 lcd_key = read_LCD_buttons(); 
 switch(lcd_key) 
  case btnUP: 
  {
   lcd.clear(); 
   lcd.setCursor(0,0); 
   lcd.print("MOVI. AVANZ 1"); 
   N=80; 
   goto sintonizacion; 
  break;
   } 
     case btnDOWN: 
  { 
      lcd.clear(); 
    lcd.setCursor(0,0); 
    lcd.print("MOVI. AVANZ 2"); 
    N=80;
    goto sintonizacion2;
```
break;

}

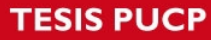

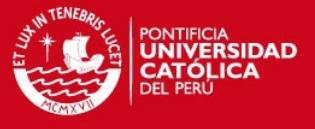

```
 } 
      } 
   } 
   case btnDOWN: 
   {
   lcd.clear(); 
  lcd.setCursor(0,0); 
  lcd.print("SUBIR PULGAR"); 
  N=45; 
  goto sintonizacion2; 
   break; 
   } 
   } 
  } 
sintonizacion2: 
while(true)
 { 
 double sensor, degrees; 
 sensor = analogRead(3); degrees = map(sensor, 296, 204, 0, 90); 
  Serial.print("analog input: "); 
  Serial.print(sensor,DEC); 
  Serial.print(" degrees: ");
```
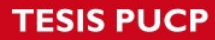

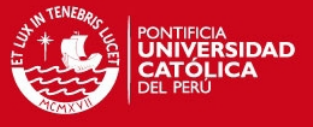

```
 Serial.println(degrees,DEC); 
Kd=0.39; 
Kp=0.87; 
Ki=0.15; 
ef=(3.1416/180)*N; //angulos en radianes 
sensor1=(296-sensor)/58.5; 
e=ef-sensor1; //la diferencia entre lo leido del lcd y el sensor 
ed=e-eant; 
ei=e+ei; 
dut=Kp*e+Ki*(ei)+Kd*(ed); 
eant=e; 
if(dut >= 1) { 
  if(N >= 65) {dut=0.95; 
   goto next; } 
   dut=0.7; 
   } 
if(dut=0) { 
   dut=0.2; 
   }
```
next:

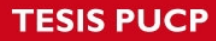

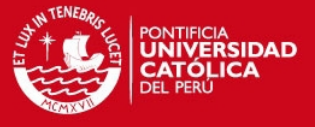

duty=dut\*100;

lcd.clear();

lcd.setCursor(0,1);

lcd.print(int(duty));

```
OCR1B=ICR1*int(duty)/100;
```
delay(300);

OCR1B=ICR1\*int(duty)/100; //utilizamos el timer 1, pin 12

if(cont == 99) //Despues de 30 segundos se activa el ventilador

{

while(true)

{

```
 digitalWrite(12,LOW);
```
 digitalWrite(22,HIGH);//recordar que el pin 2, es el que tiene la programacionpara la activacion del ventilador

double sensor, degrees;

 $sensor = analogRead(2);$ 

degrees = map(sensor, 296, 204, 0, 90);

Serial.print("analog input: ");

Serial.print(sensor,DEC);

Serial.print(" degrees: ");

Serial.println(degrees,DEC);

delay(300);

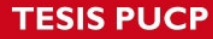

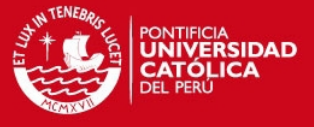

}

}

cont=cont+1;

}

sintonizacion :

while(true)

{

double sensor, degrees;

 $sensor = analogRead(2);$ 

degrees = map(sensor, 240, 204, 0, 90);

Serial.print("analog input: ");

Serial.print(sensor,DEC);

Serial.print(" degrees: ");

Serial.println(degrees,DEC);

Kd=0.28;

Kp=0.7;

Ki=0.182;

ef=(3.1416/180)\*N; //ángulo en radianes

```
sensor1=(240-sensor)/23;
```
e=ef-sensor1;

ed=e-eant;

ei=e+ei;

dut=Kp\*e+Ki\*(ei)+Kd\*(ed);

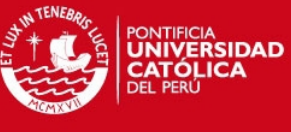

```
eant=e; 
if(dut >= 1) { 
  if(N >= 65) {dut=0.95; 
   goto siguiente; } 
   dut=0.7; 
   } 
if(dut<=0){
   dut=0.2; 
   } 
 siguiente: 
duty=dut*100; 
lcd.clear(); 
lcd.setCursor(0,1); 
lcd.print(int(duty)); 
OCR3B=ICR3*int(duty)/100; 
delay(300); 
OCR3B=ICR3*int(duty)/100; //utilizamos el timer 3, pin 2 
 if(cont == 99) //Despues de 30 segundos se activa el ventilador 
 { 
   while(true)
```
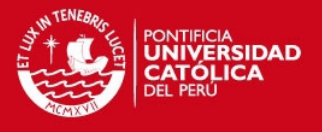

{

digitalWrite(2,LOW);

 digitalWrite(22,HIGH);//recordar que el pin 2, es el que tiene la programacionpara la activacion del ventilador

double sensor, degrees;

sensor = analogRead(2);

degrees = map(sensor, 240, 204, 0, 90);

Serial.print("analog input: ");

Serial.print(sensor,DEC);

Serial.print(" degrees: ");

Serial.println(degrees,DEC);

delay(300);

}

}

cont=cont+1;

}

exit:

return;

}

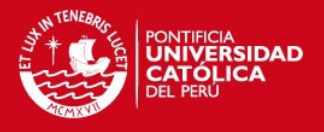

# **Anexo 3: Pruebas en el dedo índice**

A continuación se presentará otras pruebas realizadas a diferentes ángulos en el dedo índice. Como se observa en las figuras el tiempo de subida es aproximadamente 1.3 segundos en todos los casos, el error en estado estable varía entre 2 a 3 grados según los el caso, pero este para efectos visuales en la posición final del dedo no es perceptible.

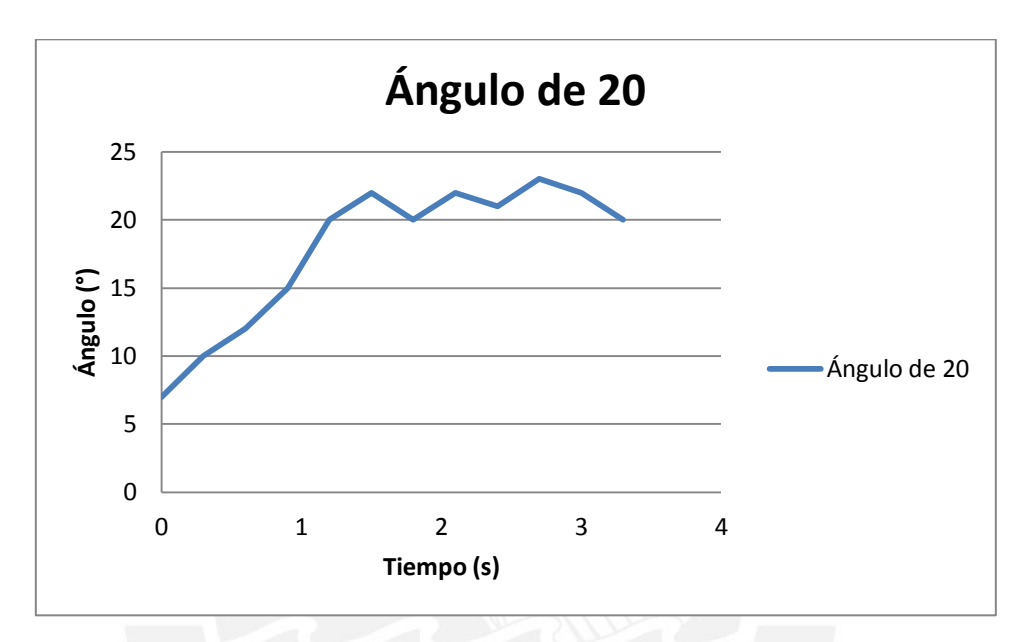

Figura 1: Kp=0.7, Ki=0.182, Kd=0.28. Fuente: Elaboración propia

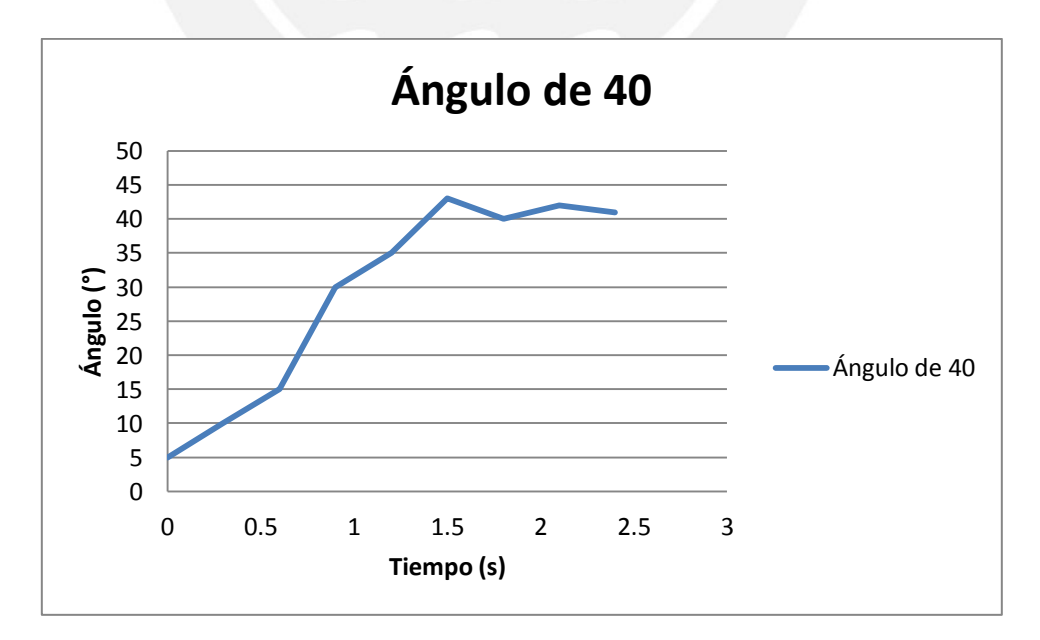

Figura 2: Kp=0.7, Ki=0.182, Kd=0.28. Fuente: Elaboración propia

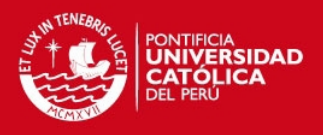

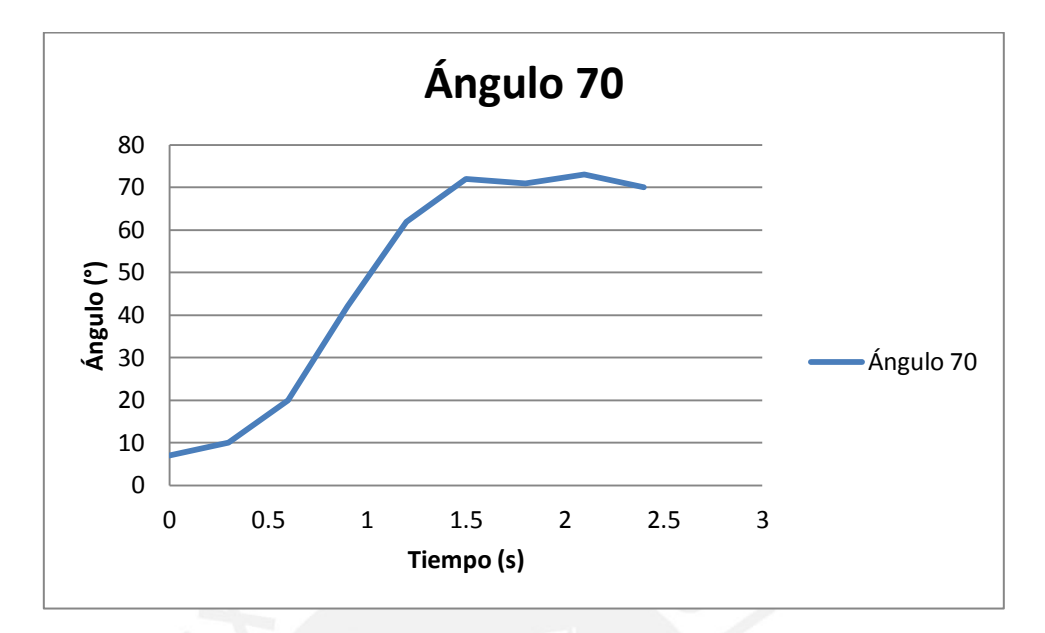

Figura 4: Kp=0.7, Ki=0.182, Kd=0.28. Fuente: Elaboración propia

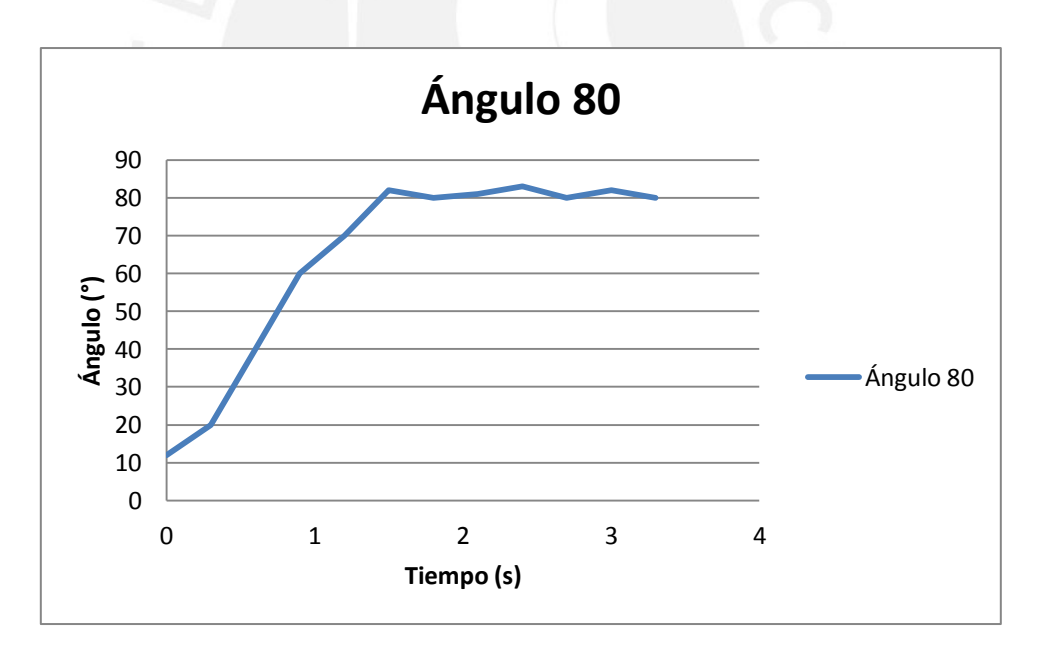

Figura 5: Kp=0.7, Ki=0.182, Kd=0.28. Fuente: Elaboración propia

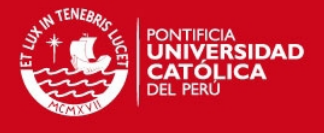

Por otro lado, también se realizaron pruebas de 100 g en el dedo índice, donde se observa que el tiempo de subida aumenta en 0.3 segundos, en comparación a la prueba sin peso adicional; además, se tiene un aumento de 3 grados en el error en estado estable.

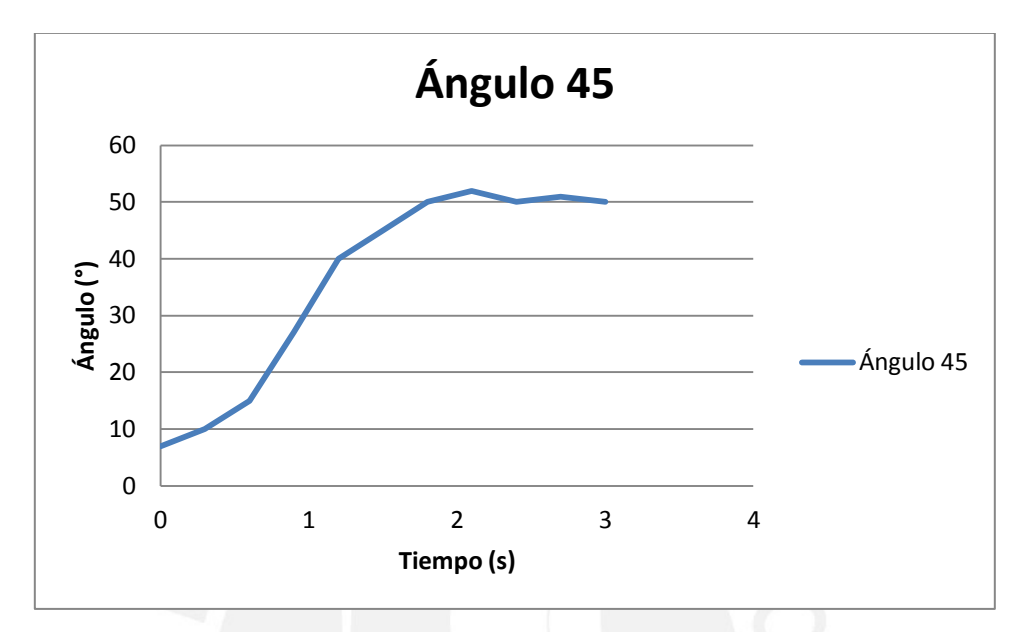

Figura 6: Kp=0.7, Ki=0.182, Kd=0.28. Fuente: Elaboración propia